# **Informatica di base 6/ed**

**Autori: Dennis P. Curtin, Kim Foley, Kunal Sen e Cathleen Morin A cura di: Agostino Marengo e Alessandro Pagano**

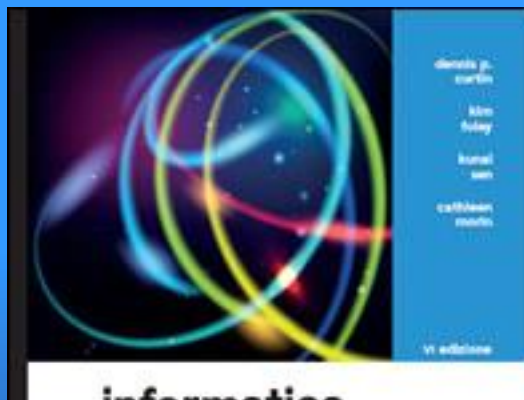

informatica di base

a isaa di agiotino marengo è allessandro pagar

**a** connect

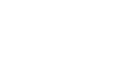

Graw<br>Hill

**Capitolo 13**

**La programmazione e lo sviluppo di sistemi**

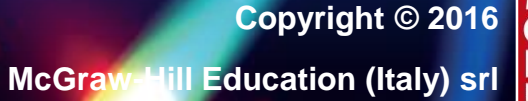

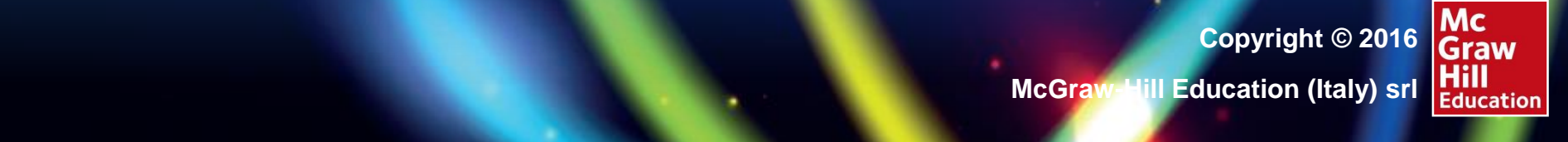

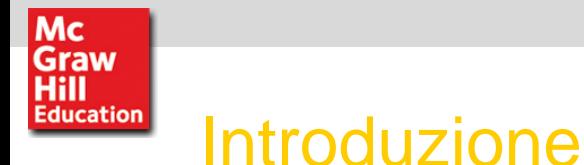

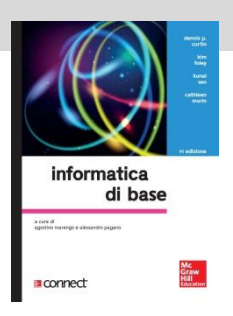

# • Computer come macchina

- Alimentata da corrente elettrica è in grado di svolgere vari compiti.
- -I compiti sono svolti grazie a sequenze di istruzioni dette programmi.
- I programmi sono scritti dai progettisti di software.
- Similitudine tra attività quotidiane del mondo reale e algoritmi => programmi.

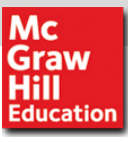

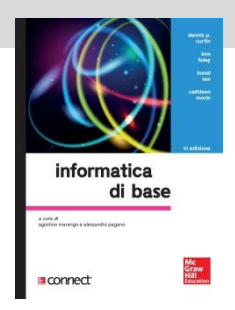

- •Il calcolatore elettronico è simile ad un qualsiasi elettrodomestico, ma:
	- gli elettrodomestici
		- uso specifico;
		- funzione determinata dall'interazione tra I componenti fisici.
	- i calcolatori:
		- sono macchine universali in grado di svolgere un numero potenzialmente infinito di compiti;
		- per passare da un'operazione all'altra non occorre modificare i componenti fisici;
		- la RAM permette di memorizzare ed eseguire le istruzioni.

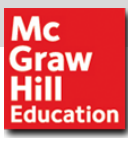

#### La scala dei programmi

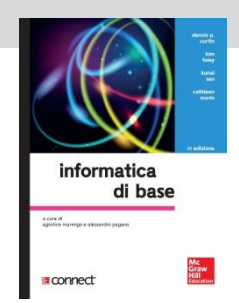

Programmi applicativi: programmi per svolgere compiti precisi.

Sistema operativo: programma per gestire tutte le risorse del computer.

#### BIOS:

eseguito all'accensione del computer, verifica i componenti presenti e l'assenza di guasti gravi.

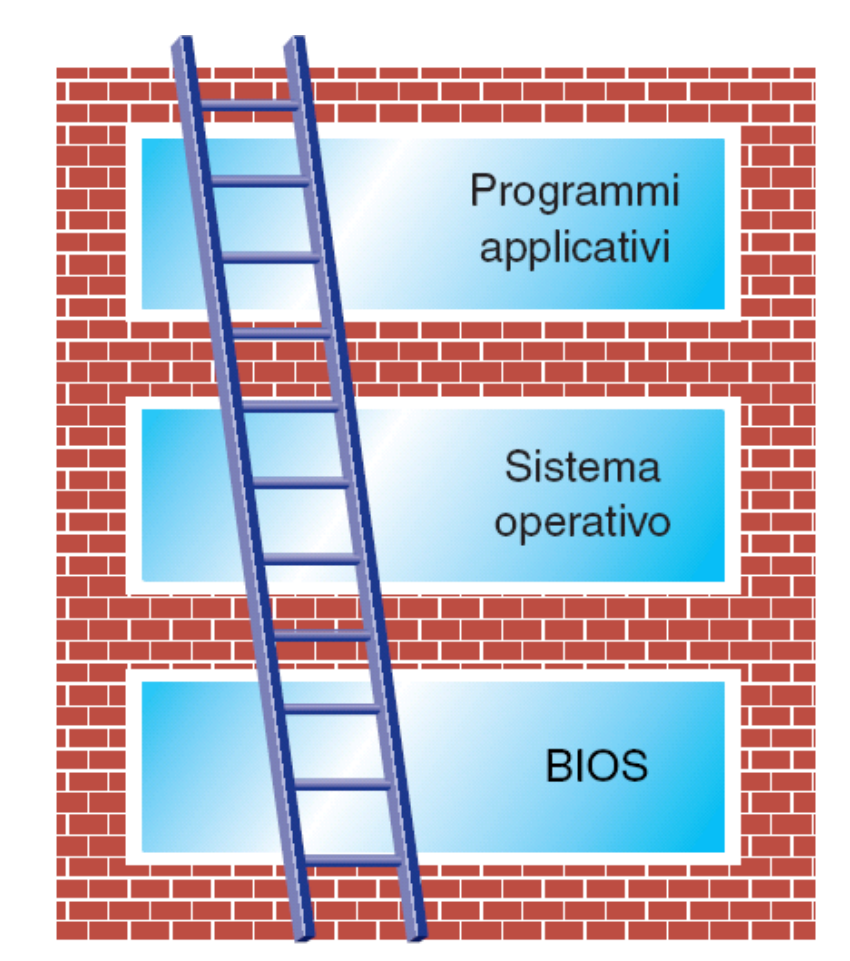

La scala dei programmi

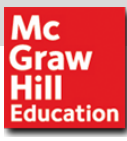

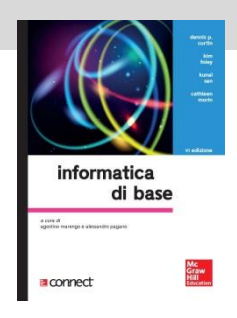

- •I **programmatori** convertono le specifiche (descrizioni accurate) di un problema in una sequenza di istruzioni per risolvere una classe di problemi per mezzo del computer.
- Per scrivere (codificare) un programma si utilizza un **linguaggio di programmazione**.
- •I linguaggi di programmazione si suddividono in: -generazioni;
	- livelli.

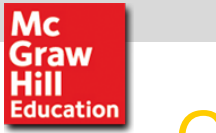

#### Generazioni e livelli

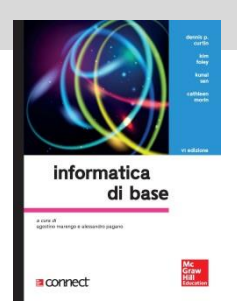

La generazione indica il periodo di ideazione di un linguaggio di programmazione.

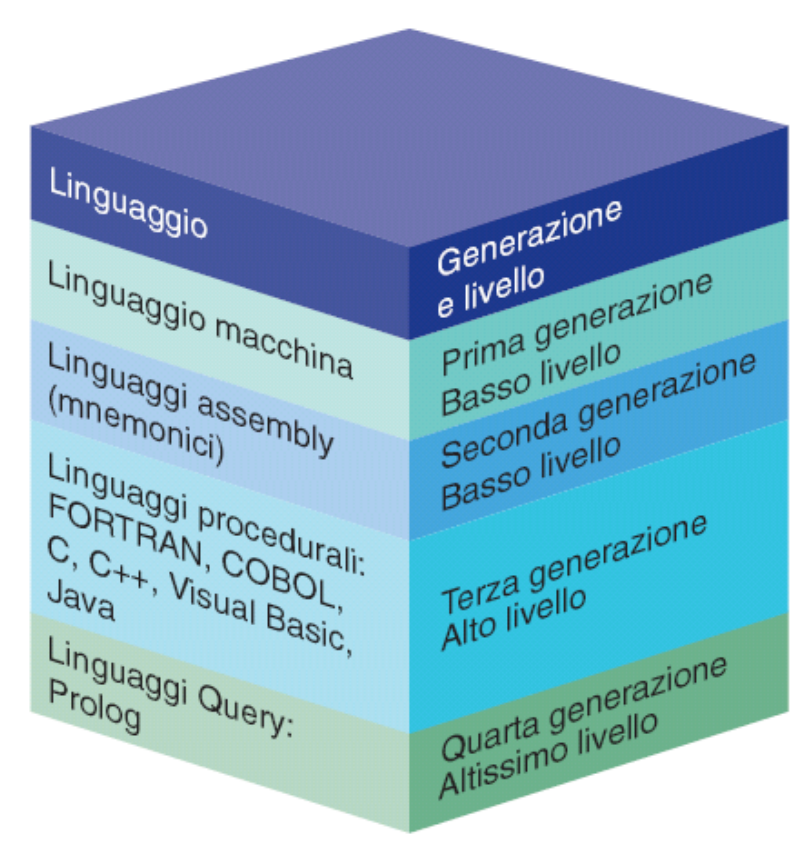

Il livello indica il grado di vicinanza con il "linguaggio macchina" (insieme di 0 e 1).

Le generazioni dei linguaggi di programmazione

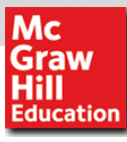

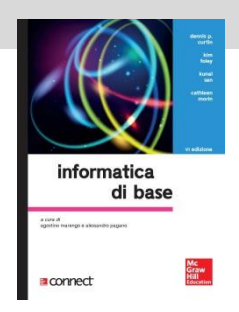

Linguaggio di programmazione  $=$  sintassi rigida  $+$  parole in numero fisso.

- I generazione:
	- $-$ linguaggio macchina  $=$  istruzioni e dati sono solo numeri;
	- è l'unico linguaggio che la CPU comprende.
- II generazione:
	- $-$ linguaggi assemblativi = le istruzioni e i dati sono sostituiti da espressioni mnemoniche della loro funzione;
	- questo linguaggio va tradotto in linguaggio macchina tramite un *assemblatore*.

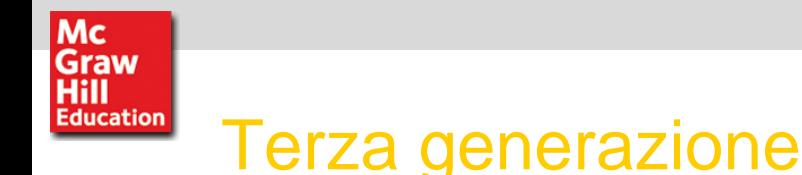

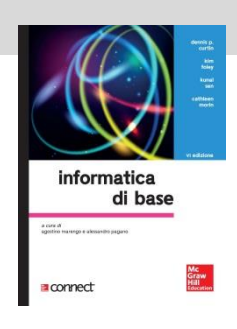

- •Linguaggi procedurali = la sintassi e le parole si arricchiscono di elementi che "riassumono" funzioni più complesse in un'unica istruzione.
- •Il codice assomiglia sempre più a espressioni del linguaggio naturale.
	- Un traduttore si occupa di sciogliere le espressioni complesse (codice sorgente) in codice oggetto, ossia in linguaggio macchina:
		- il traduttore si chiama **compilatore** se produce una versione del programma in linguaggio macchina che poi viene eseguita;
		- **interprete** se esegue la traduzione in progressione col codice sorgente.

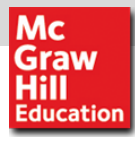

# Esempi di linguaggi procedurali

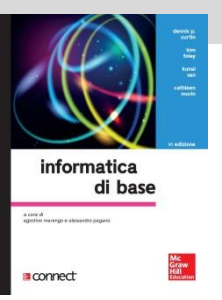

- FORTRAN
- COBOL
- BASIC
- Pascal
- $\bullet$  C
- $\cdot$  C++
- Java
- Javascript (da inserire in pagine HTML)

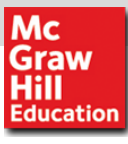

# Metodologia di programmazione

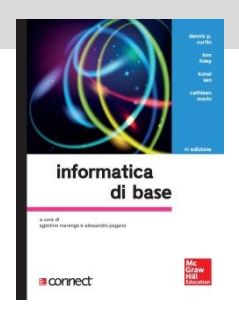

- Rappresentazione astratta del mondo reale (**struttura dati**).
	- Dati di interesse per risolvere il problema.
- •Insieme di passi (algoritmo) per risolvere il problema partendo dai dati di input.
- Migliore sarà l'organizzazione delle strutture dei dati  $\rightarrow$  più semplici e affidabili saranno gli algoritmi.

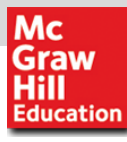

### Struttura dati e algoritmo

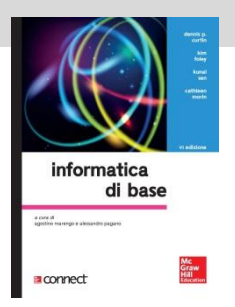

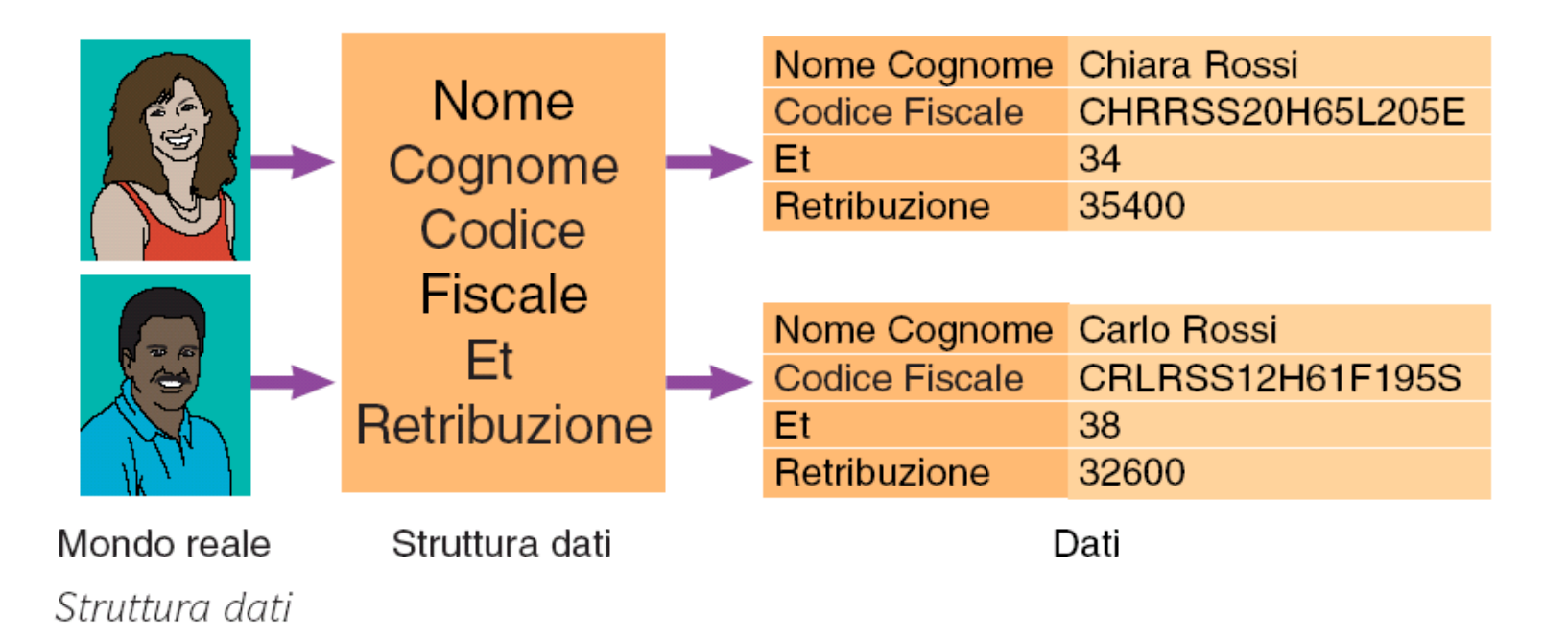

**Algoritmo** = l'insieme dei passi necessari per eseguire e portare a termine un compito determinato, agendo su determinati dati e strutture dati.

# Tipi di programmazione

**Programmazione a blocchi**:

il codice è scritto in piccoli blocchi con un

solo punto d'ingresso e uno d'uscita.

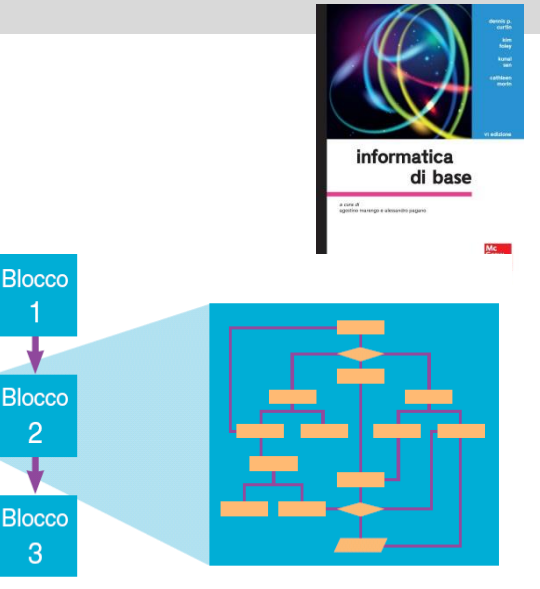

Un programma strutturato a blocchi

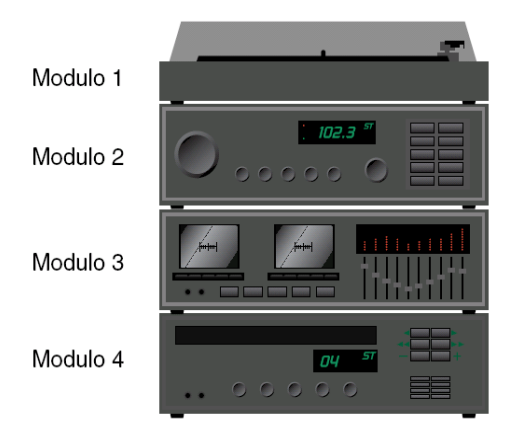

Un programma modulare

**Mc Graw** Hill **Education** 

#### **Programmazione modulare**:

il programma è costituito da parti indipendenti sviluppate da programmatori diversi, che hanno in comune la sola interfaccia esterna.

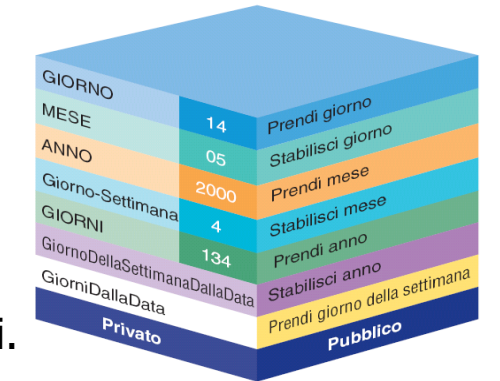

Un esempio di programmazione a oggetti

#### **Programmazione a oggetti**:

un "oggetto" è un insieme fatto di una struttura dati e procedure che la elaborano in modo da restituire informazioni.

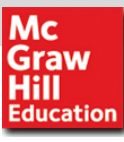

### Sviluppo del software

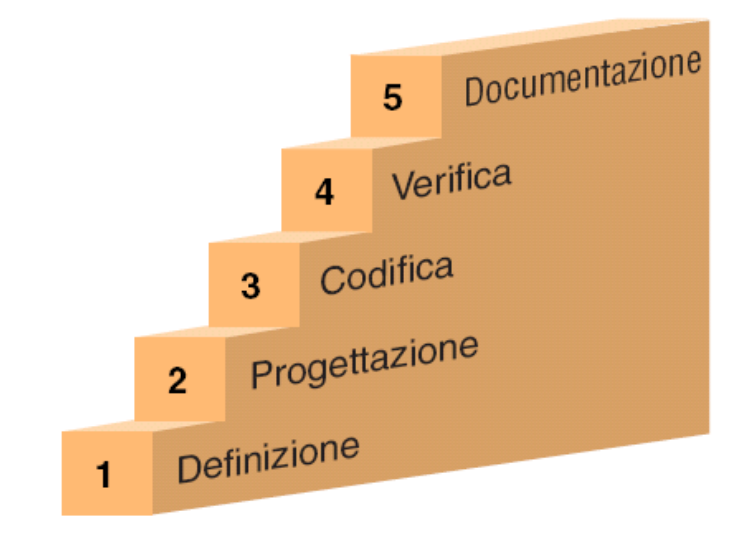

Le fasi di sviluppo del software

**1. Definizione accurata del problema** da risolvere e dei passi necessari per farlo.

informatica di base

connect

- **2. Progettazione del programma** con diagrammi di flusso e pseudoodici.
- **3. Codifica del programma** in uno dei linguaggi di programmazione possibili.
- **4. Verifica dei risultati**, con conseguente caccia al "bug" nascosto.
- **5. Scrittura dei documenti** che accompagnano il programma: manuale, doc.tecnici, ecc.

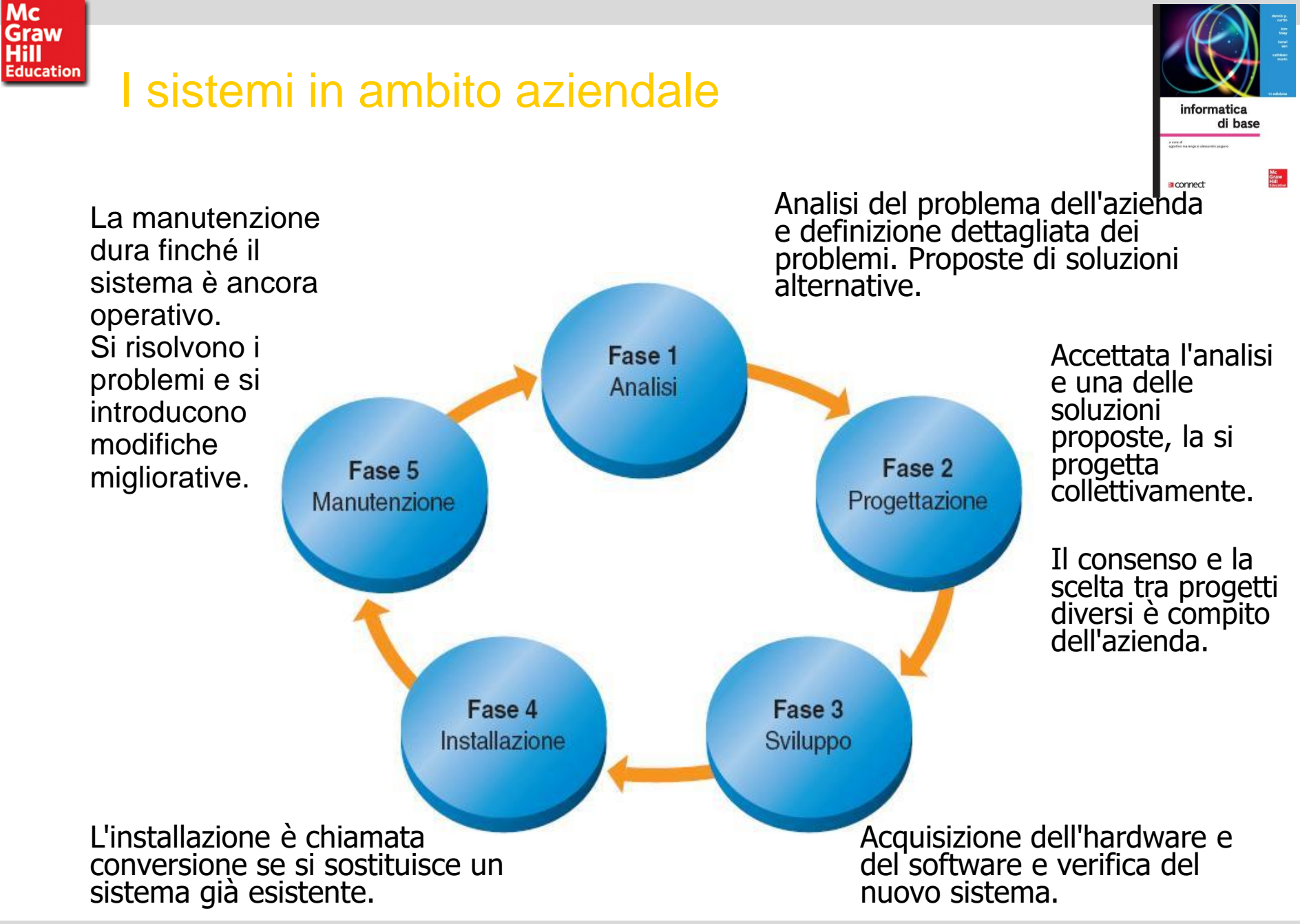

Curtin, Foley, Sen, Morin, Informatica di base, 6e Curtin, Foley, Sen, Morin, Informatica di base, 6e Curtin, Foley, S.r.l.

**Mc** 

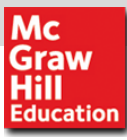

## Fase di installazione: dettagli

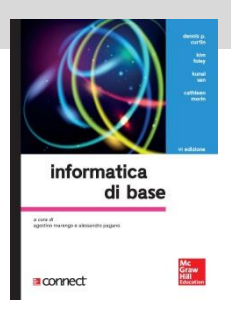

#### • Installazione diretta

Disattivazione vecchio sistema e avvio di quello nuovo

#### • Installazione parallela

- -Installazione nuovo sistema senza alterare quello vecchio
- -Il carico di lavoro viene portato avanti parallelamente
- Quando il nuovo sistema è totalmente affidabile il vecchio viene disinstallato

#### • Installazione scaglionata

- -Introduzione nuovo sistema per gradi/fasi
- $-$ Tempi lunghi
- Installazione pilota
	- -Il nuovo sistema viene utilizzato solo per una piccola parte delle attività aziendali
	- Installazione meno rischiosa

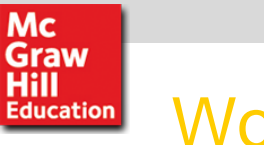

### World Wide Web

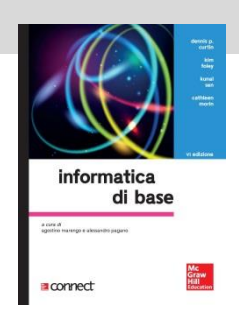

- Si basa sul protocollo http ed è la vera novità degli anni '90.
- Sviluppato presso il CERN di Ginevra (da Tim Berners-Lee) è il più potente mezzo di diffusione telematica di documenti elettronici.
- Mezzo di comunicazione globale, interattivo, multimediale e ipertestuale ha cambiato radicalmente il modo di comunicare e di lavorare.

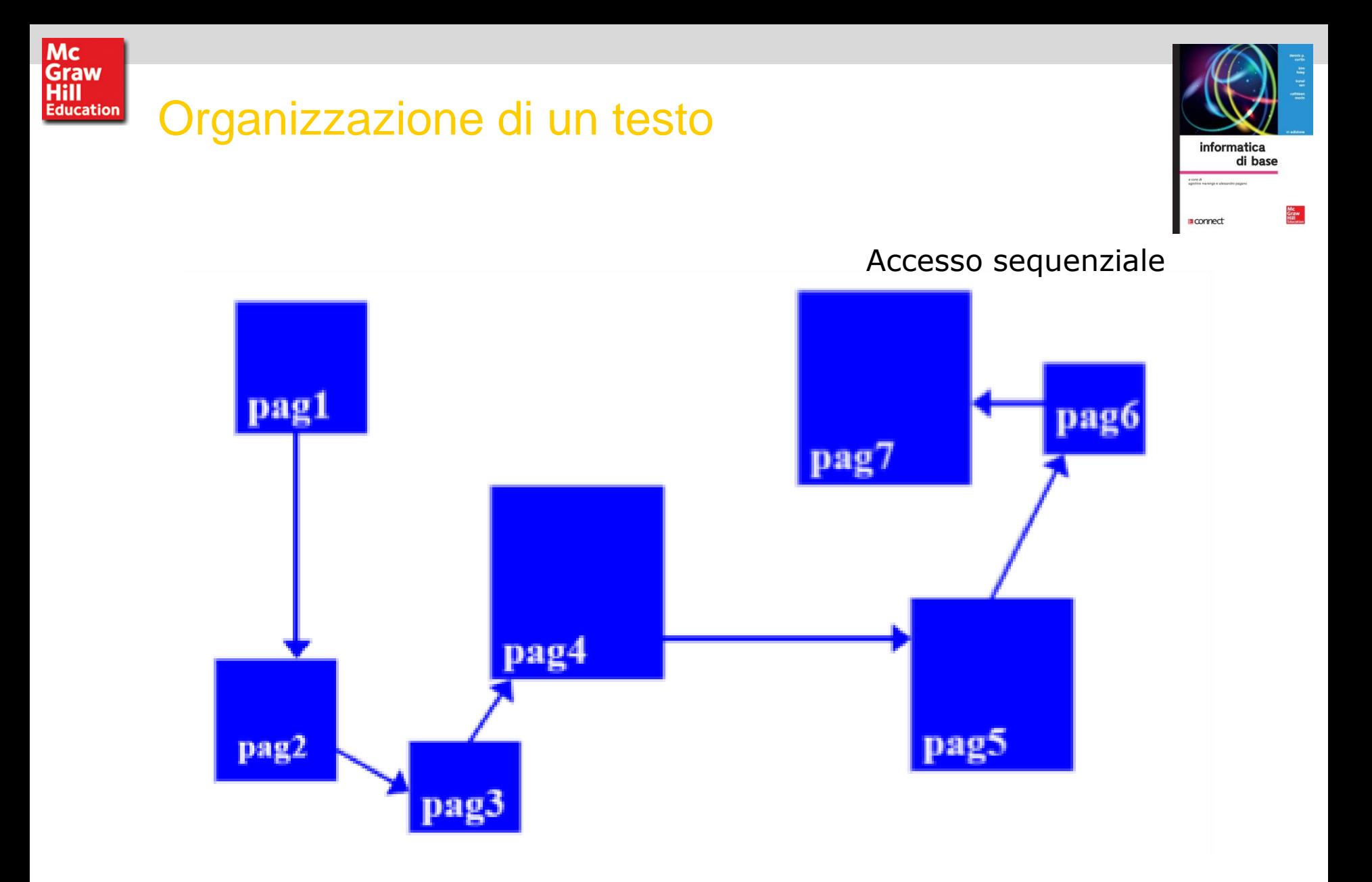

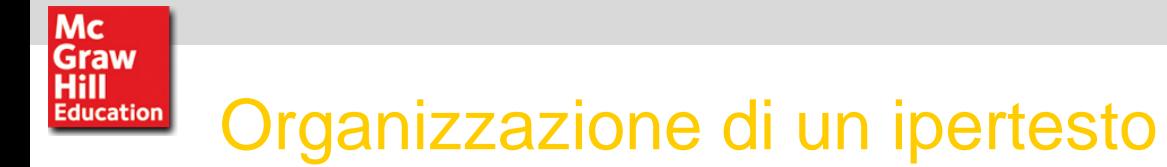

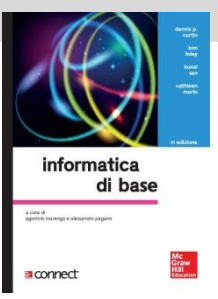

#### Accesso secondo legami associativi

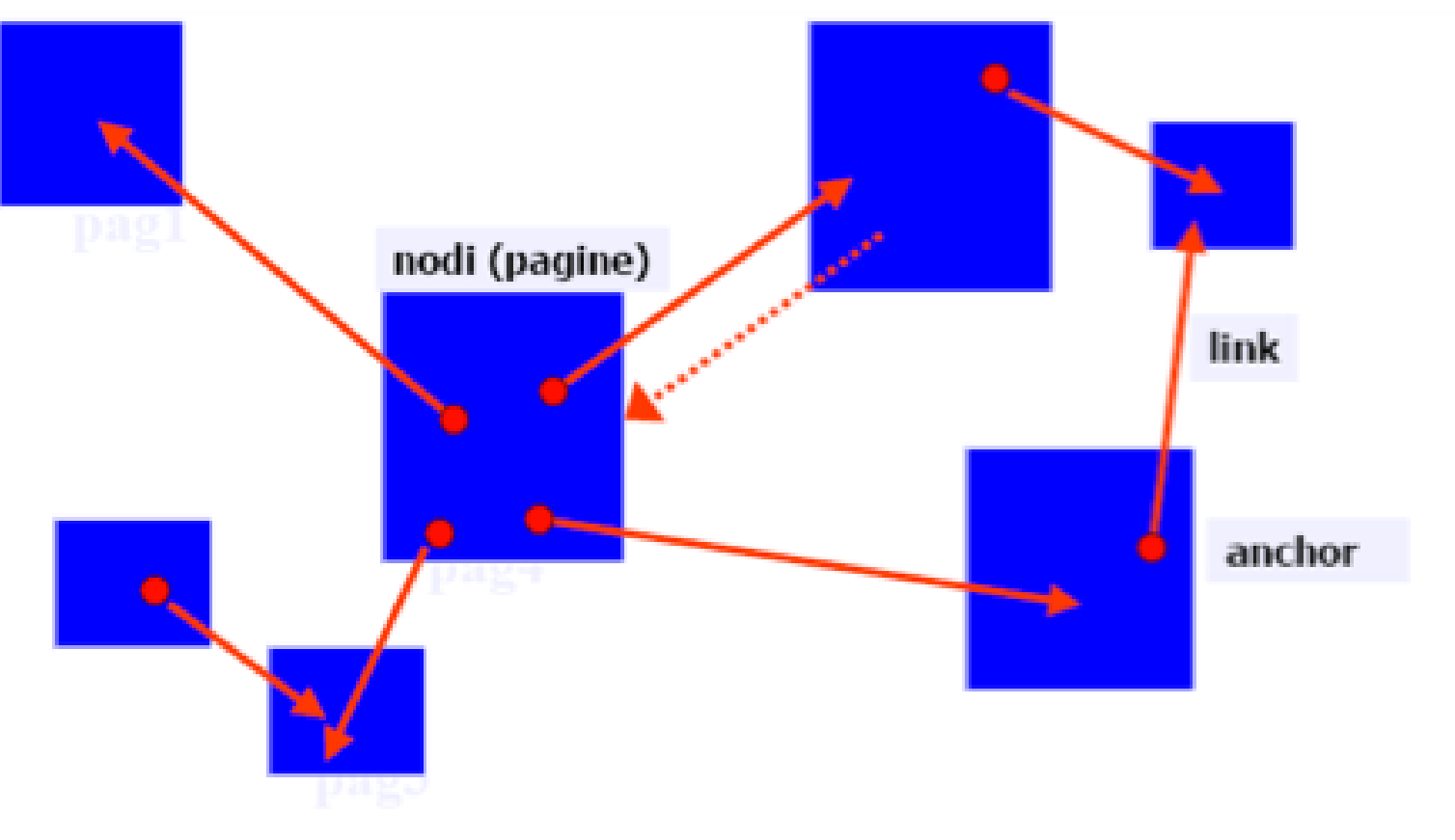

L'ipertesto è semplicemente un testo che funziona come un link.

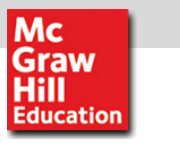

### Linguaggi di markup (1/2)

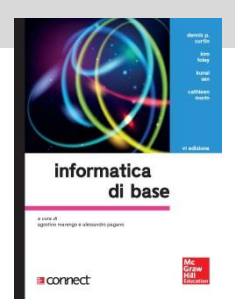

### •In un documento il markup è il codice che contiene le informazioni per la sua formattazione.

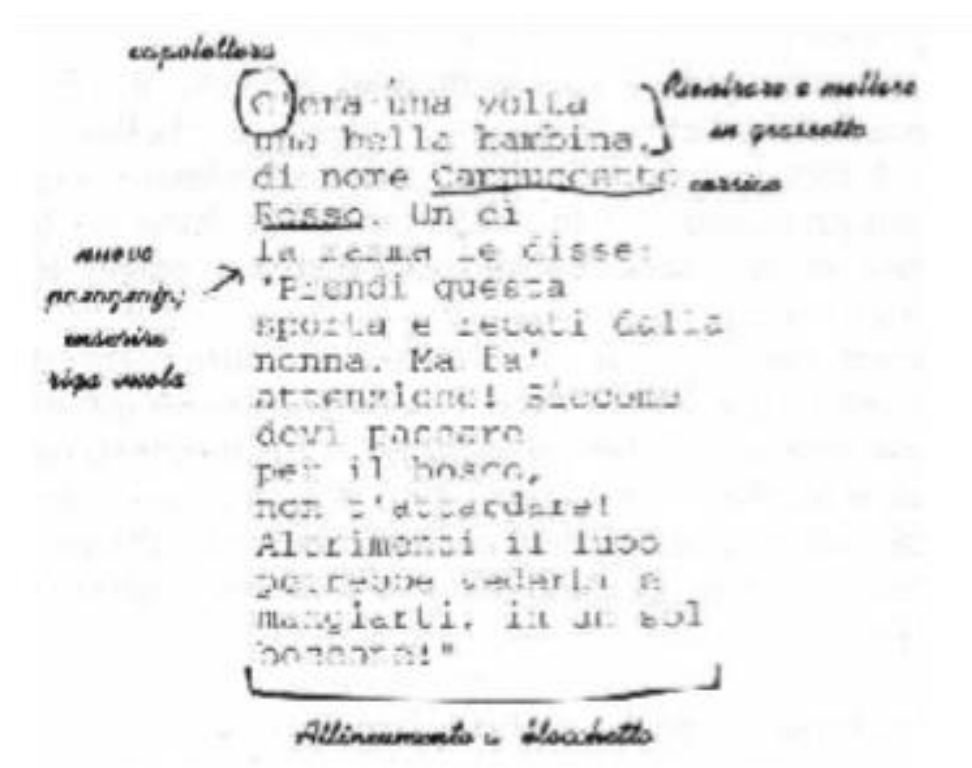

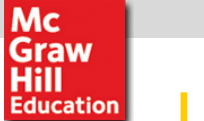

### Linguaggi di markup (2/2)

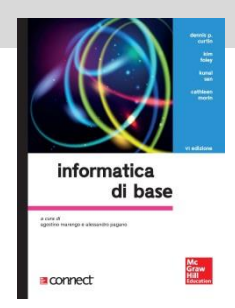

- Nell'ambito dell'elaborazione elettronica dei testi sono stati creati strumenti informatici per automatizzare alcune operazioni per la creazione dei documenti.
- Esistono programmi per l'elaborazione dei testi di tipo diverso.
	- Gli editor **WYSIWYG**.
	- Gli editor che usano il concetto di **markup**.
- Nel caso di editor che usano il concetto di markup, un testo è costituito da due parti.
	- -Il contenuto vero e proprio.
	- Le "istruzioni" che specificano come il contenuto deve essere rappresentato sul dispositivo (lo schermo di un PC, ma anche per esempio una stampante).
- In genere si racchiude il testo fra istruzioni chiamate **tag** (o etichette, o codici).
- I tag sono scritti usando i normali caratteri e quindi i documenti possono essere creati usando semplici editor di testo.

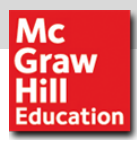

#### Come funziona la navigazione Internet?

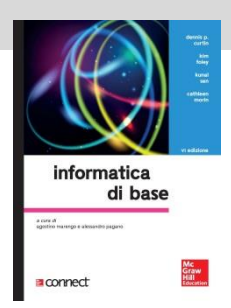

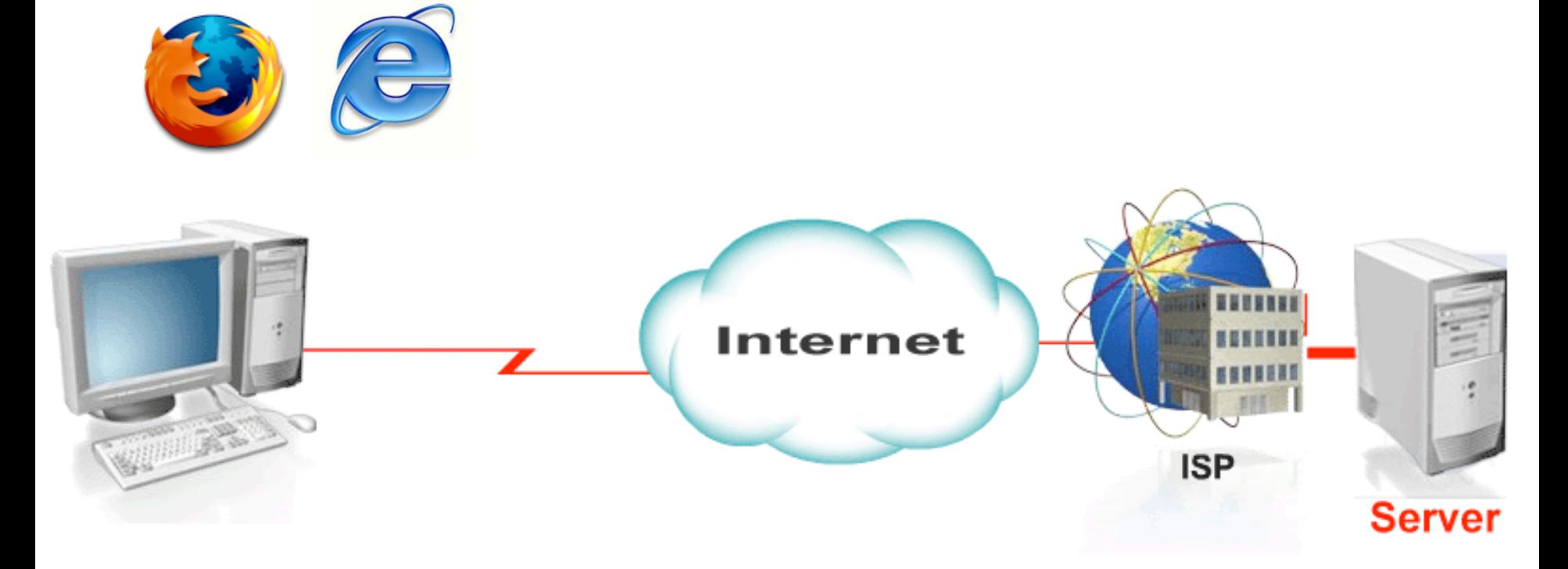

# File Word (.doc)

Mc **Graw** Hill **Education** 

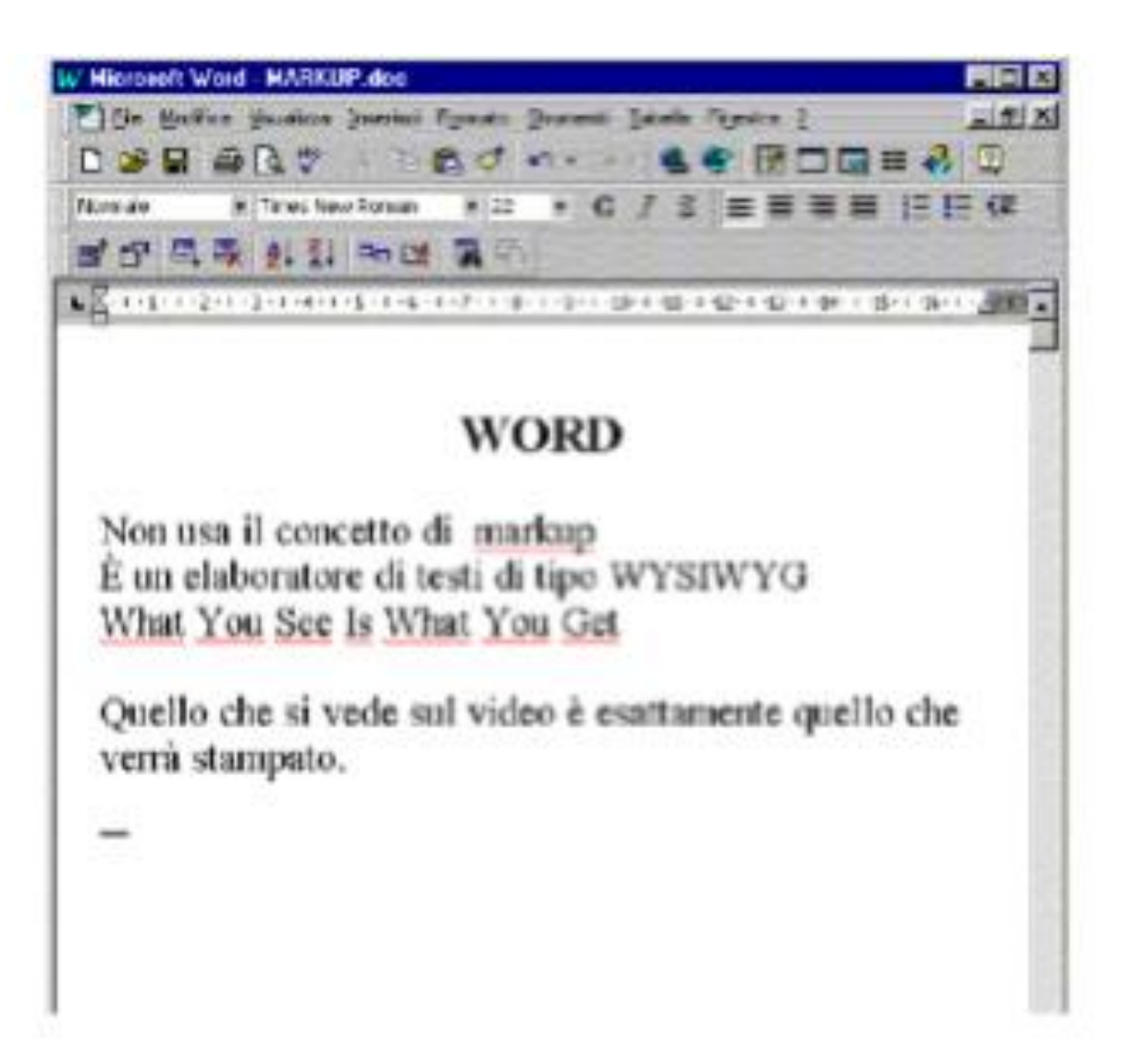

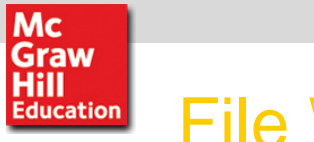

### File Word (.doc)

Aprendo il file precedente con Blocco Note si vede il formato interno di Word e non si distinguono markup.

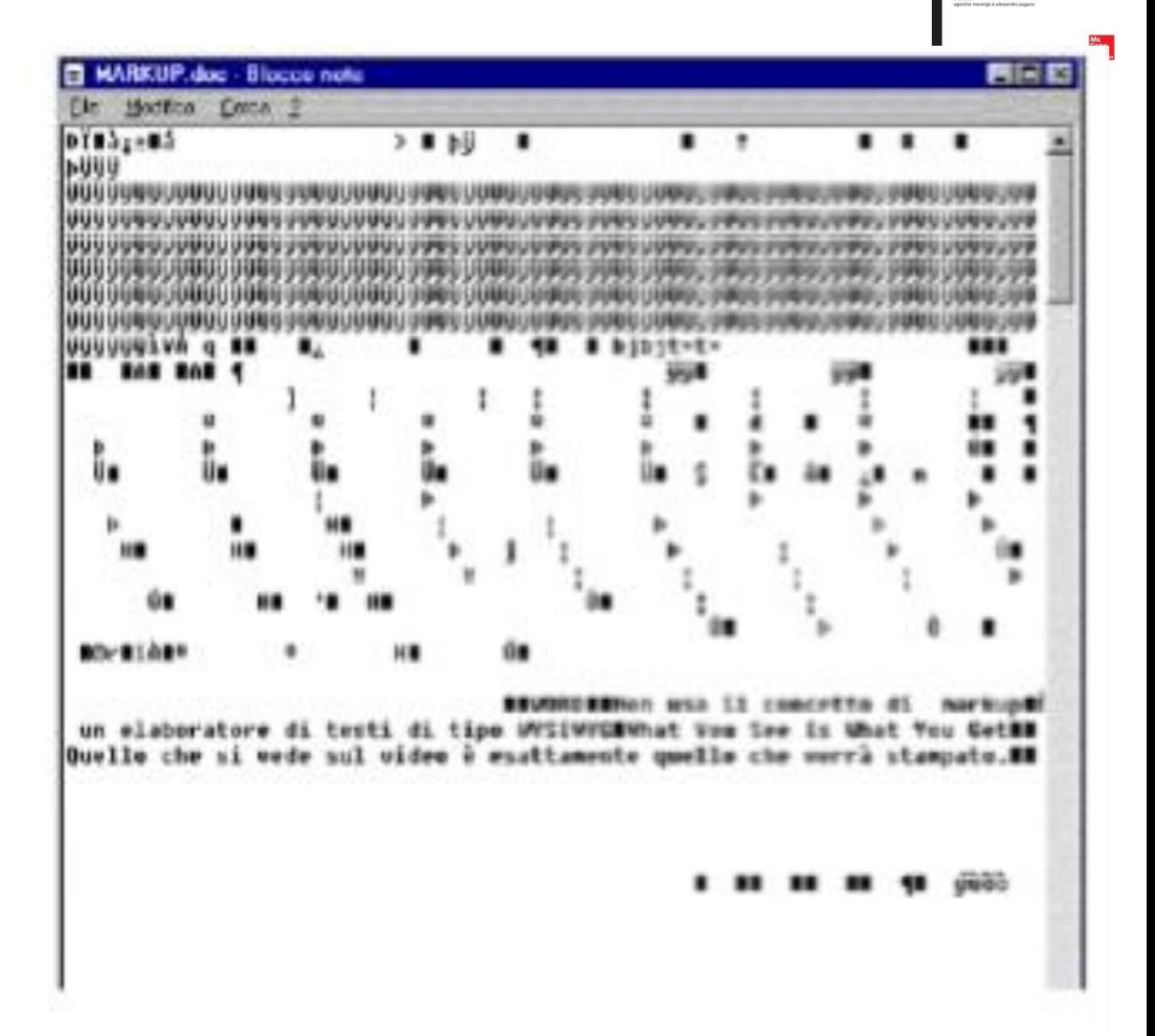

informatica di base

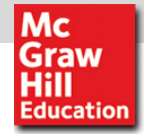

### File in formato RTF (.rtf)

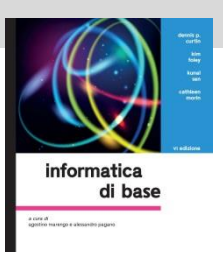

RTF è un formato solo testo in cui si distinguono informazioni legate alla presentazione del documento e informazioni che fanno parte del contenuto

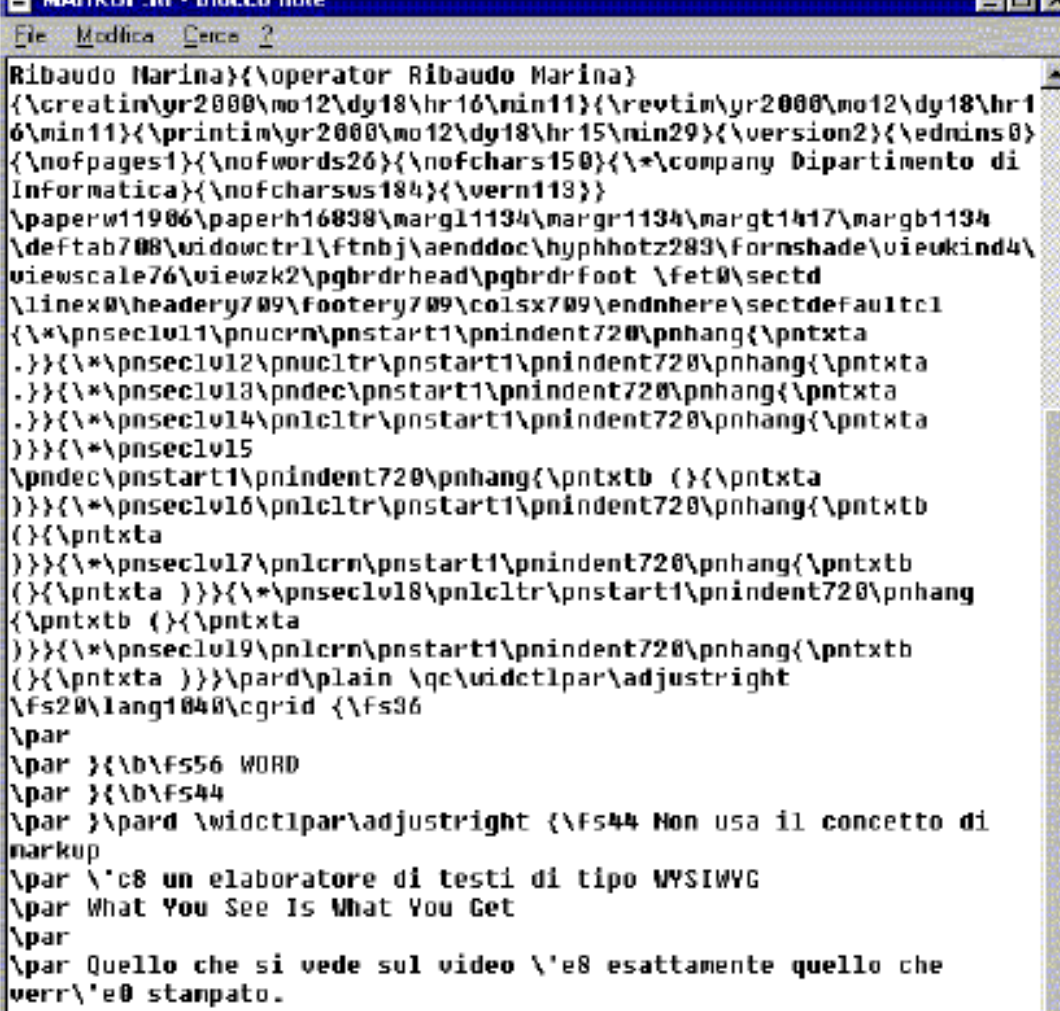

**Mc Graw**<br>Hill **Education** 

### File in formato PostScript (.ps)

Questo è un formato usato per la stampa. Anche in questo caso si distinguono informazioni legate alla presentazione del documento e informazioni che fanno parte del documento stesso.

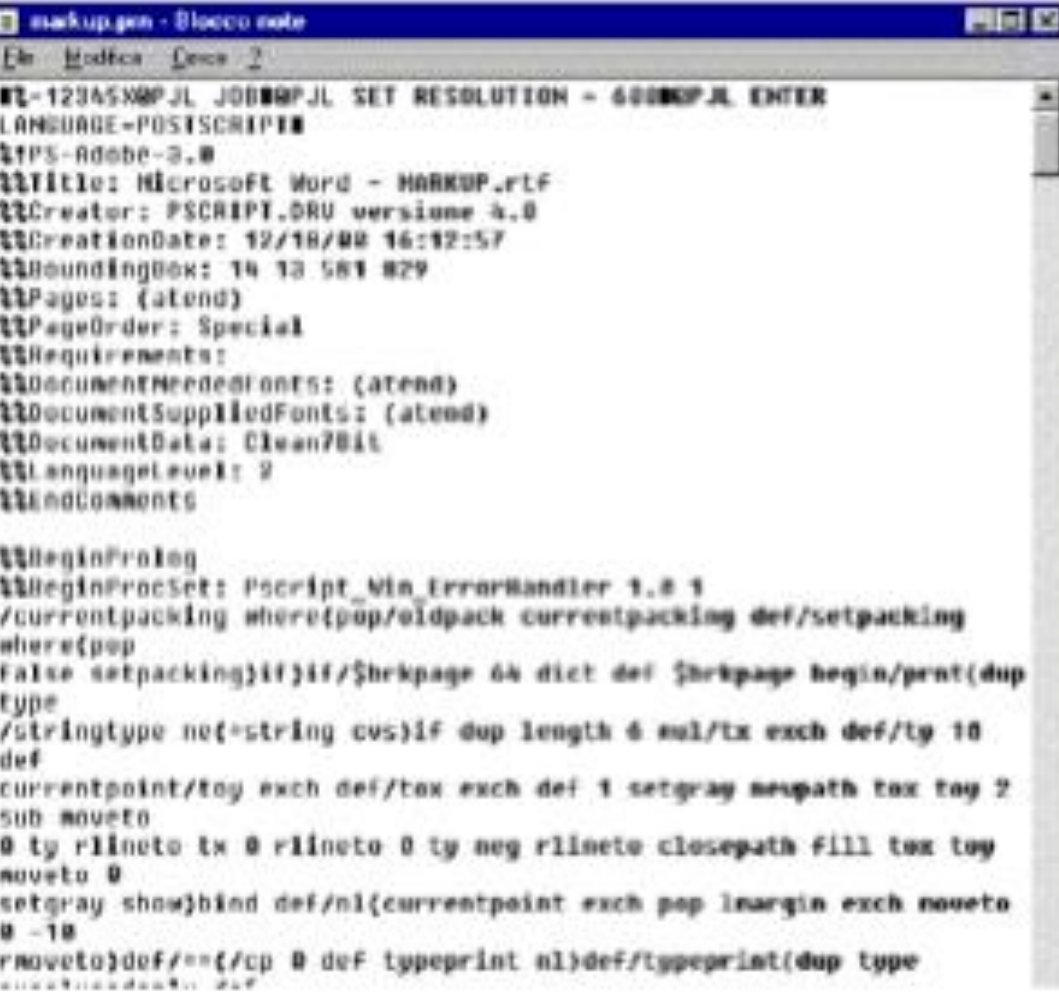

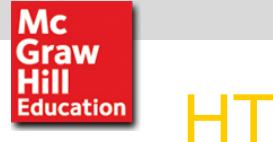

### HTML

- Gli ipertesti del web sono scritti usando il linguaggio **H**yper**T**ext **M**arkup **L**anguage (HTML).
- HTML **non è** un linguaggio di programmazione!
	- HTML non ha meccanismi per prendere delle decisioni o compiere delle iterazioni.
- HTML **è** un **linguaggio di markup** e permette di descrivere la disposizione di tutti gli elementi presenti all'interno di un documento.
	- Le indicazioni vengono date attraverso degli appositi marcatori, detti "tag".
- I documenti HTML sono dei file in **formato testo** (codice ASCII).
- Si possono creare con degli editor di testo dando l'estensione **.htm** o **.html**.
- I browser leggono i documenti HTML e li visualizzano **interpretando** le specifiche di formattazione in modo sequenziale.

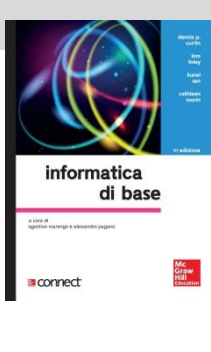

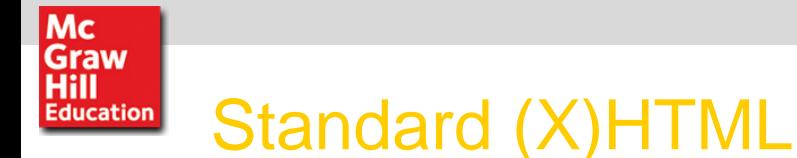

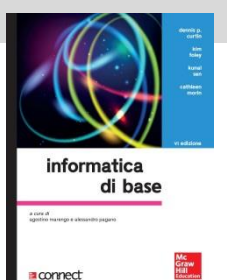

L'organizzazione che si occupa di standardizzare la sintassi del linguaggio HTML (il W3C: World Wide Web Consortium) ha rilasciato diverse versioni di questo linguaggio (HTML 2.0, HTML 3.2, HTML 4.0); e - da un certo punto in poi - l'HTML si è evoluto in XHTML (si tratta dell'HTML riformulato come linguaggio XML - ne sono già state rilasciate due versioni).

```
\sqrt{2} (100CTYPE html PUBLIC "-//W3C//DTD HTML
1
\mathbf{2}\langlehtml>
3
           \langlehead\rangle4
                  <title>Example</title>
                  <link href="screen.css" rel="sty
5
6
           \langle /head>
7
           <body>
8

                         \langle a \rangle href="/">Header\langle Ia \rangle9
10\langle Jh1 \rangle11\langleul id="nav">
                         \langle1i>
1213\langlea href="one/">0ne\langlela>
                        \langle J1i \rangle14
                        \langle1i>
15
16
                               \langle a \rangle href="two/">Two\langle Ia \rangle17
                        \langle I1i \rangle
```
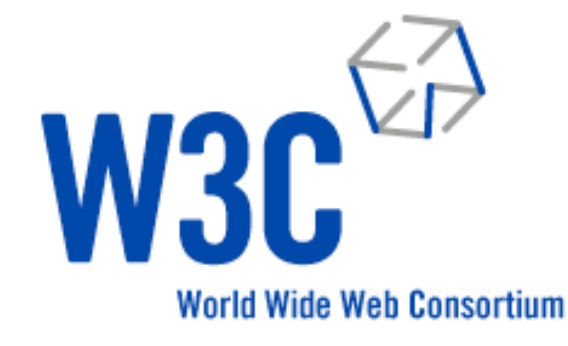

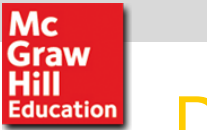

Wordpad).

#### Di cosa abbiamo bisogno

Un browser internet (Firefox, Explorer, Safari).

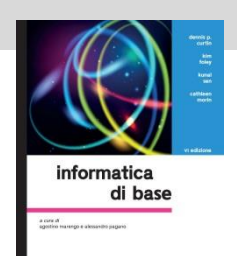

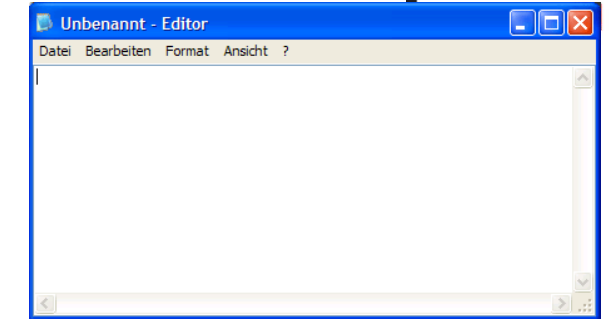

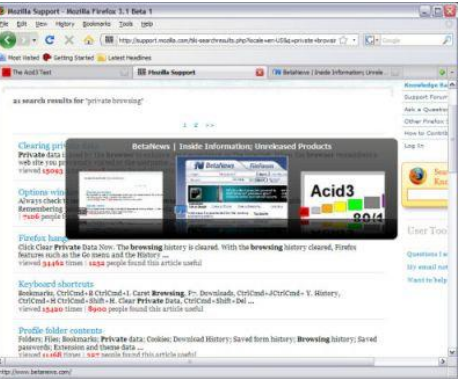

Uno spazio su un server per rendere pubbliche le nostre pagine (opzionale).

Un editor di testo semplice (Notepad – Blocco note –

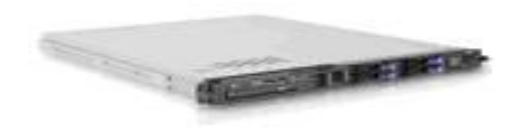

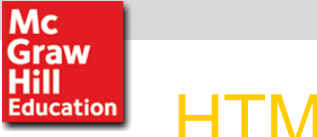

#### HTML: un esempio

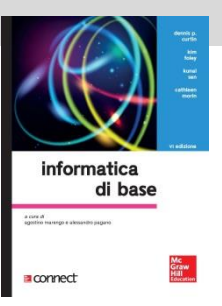

<html> <head> <title>Pagina HTML di prova</title> </head>

<body>

Utilizzare un editor di testo: in ambiente Windows WordPad va bene, in ambiente Unix vi per esempio </body> </html>

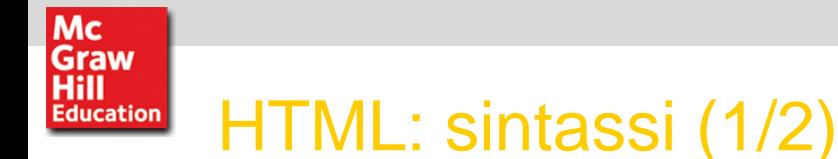

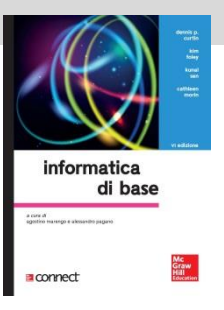

<nomecomando> informazioni </nomecomando>

- Un documento HTML inizia sempre con il tag <html> e termina sempre con il tag </html>.
- Il linguaggio HTML è **case-insensitive** e quindi <HTML>, <html>, <Html> sono tutti tag leciti (lo stesso vale per gli altri tag).

Suggerimenti:

- e meglio decidere all'inizio come si scriveranno i tag ed essere consistenti;
- per analogia con XHTML (derivato dell'XML e dell'HTML che è case-sensitive) è consigliabile scrivere tutto in minuscolo.

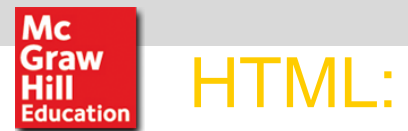

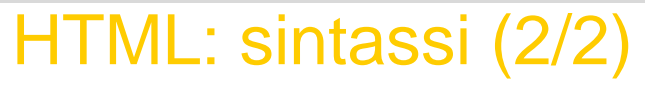

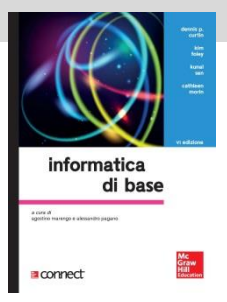

#### <html>

<head>

*caratteristiche del documento*

</head>

<body>

*documento*

</body>

</html>

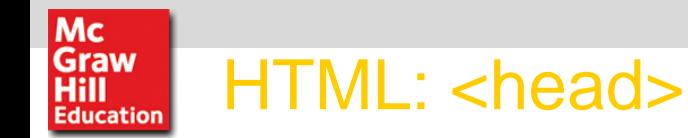

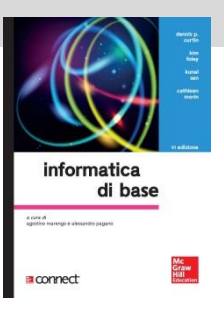

<html>

<head>

<title>titolo del documento</title> <meta name="keywords" content="parole chiave qui">

<meta name="author" content="nome e cognome qui"> </head>

</html>

…………………………

…………………………

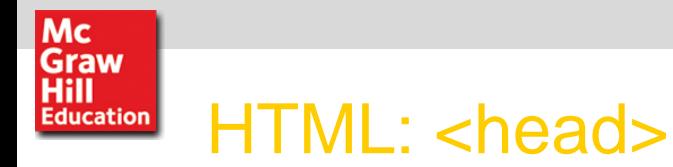

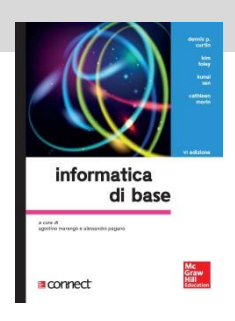

- Questa sezione del documento contiene informazioni non immediatamente percepibili, ma che riguardano il modo in cui il documento deve essere letto ed interpretato.
- È la parte del documento dove vengono inseriti i metatag (alcuni sono ad esclusivo beneficio dei motori di ricerca), script JavaScript o VbScript, i fogli di stile, ecc.

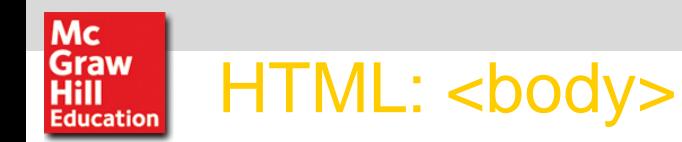

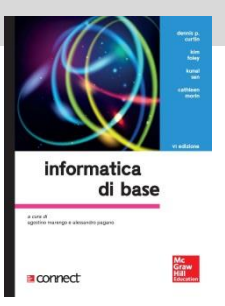

<html>

<head>

<title>titolo del documento</title>

</head>

<body lista di opzioni> *documento vero e proprio* </body>

</html>

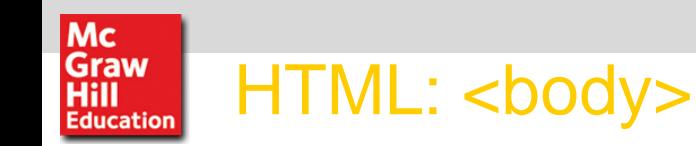

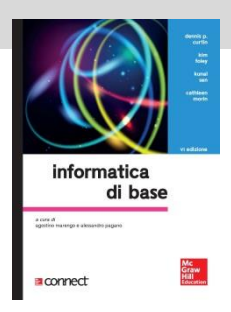

#### <body

bgcolor="colore sfondo"

background="nome file con l'immagine"

text="colore testo"

link="colore link da visitare"

vlink="colore link visitato"

alink="colore link selezionato"

#### >

**NB:** l'ordine in cui si scrivono gli attributi non è importante.

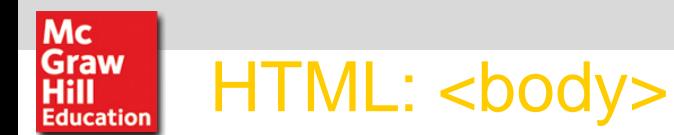

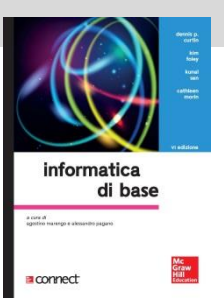

bgcolor="red"

bgcolor="yellow"

bgcolor="#00ffff"

text="#eeeeee"

link="#ffffff"

background="images/sfondo.gif"

<body text= "white" link="#cc0000" background="images/sabbia.gif>

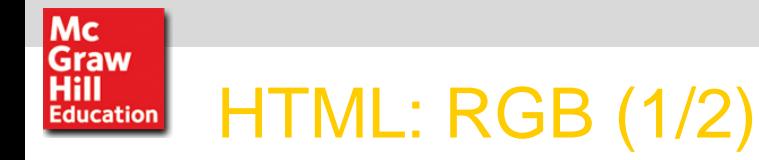

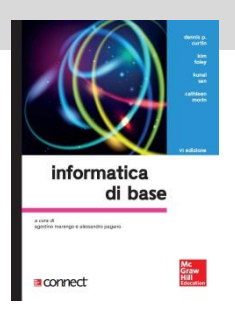

- Ogni colore può essere codificato mediante tre numeri compresi tra 0 e 255 che rappresentano le quantità di ROSSO VERDE e BLU presenti nel colore stesso.
- Ogni numero compreso tra 0 e 255 deve essere trasformato nella rappresentazione esadecimale corrispondente (base 16).
- Con questa codifica si possono rappresentare più di 16,7 milioni di colori diversi.

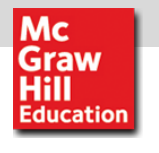

### HTML: RGB (2/2)

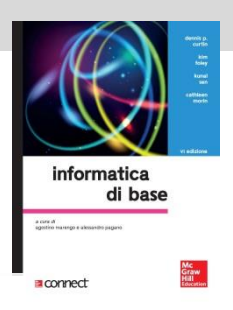

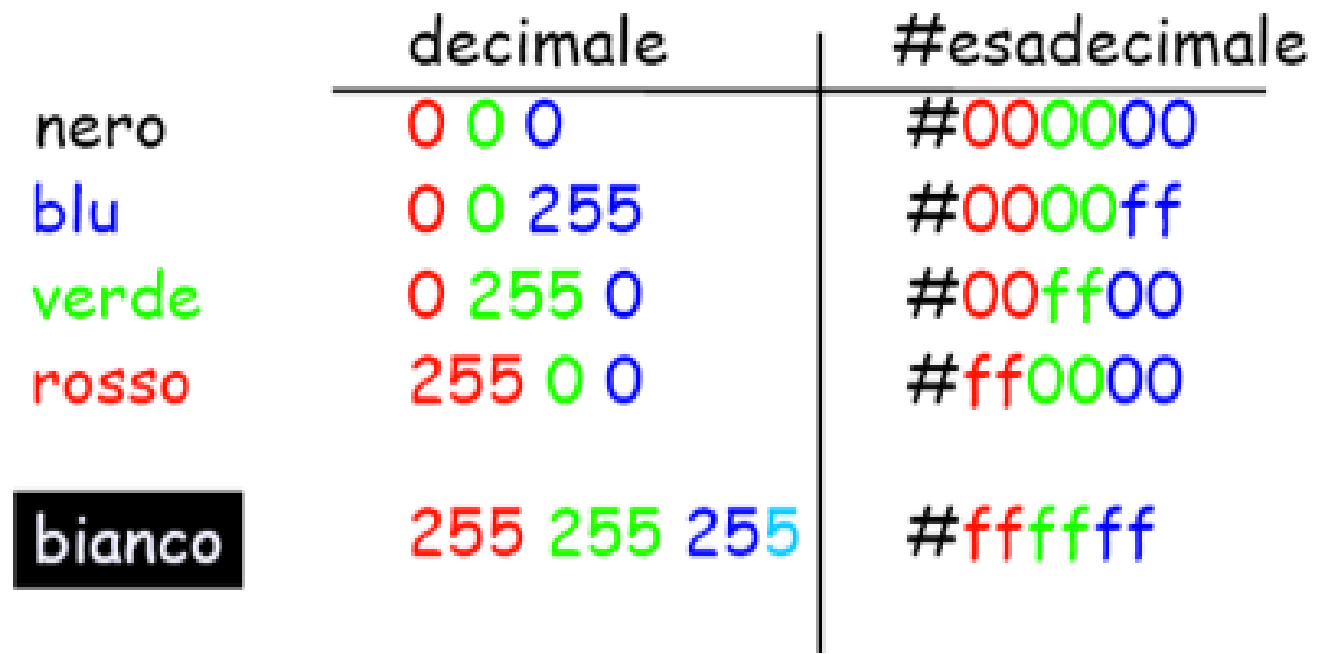

**NB**: nei file HTML le codifiche esadecimali vanno scritte senza lasciare spazi vuoti tra le cifre.

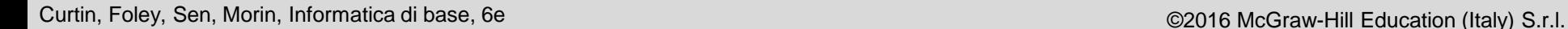

 $\cdot$  Il documento inserito nel <body> viene visualizzato secondo le direttive di formattazione.

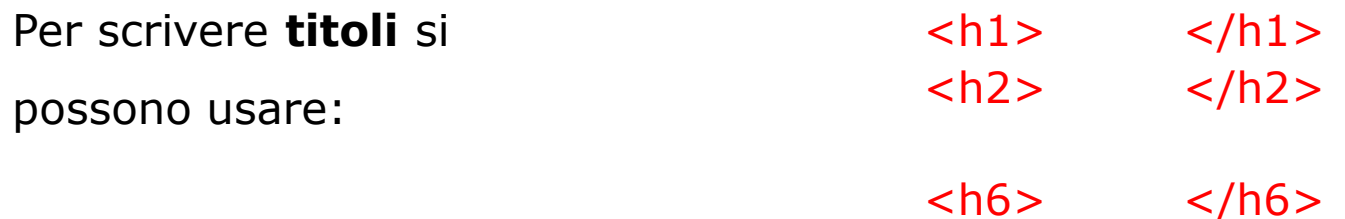

Per andare **a capo**: <br>

 $$ 

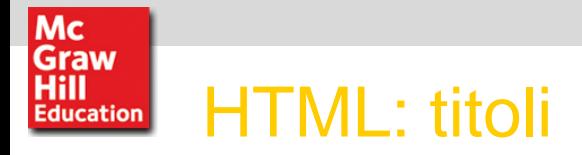

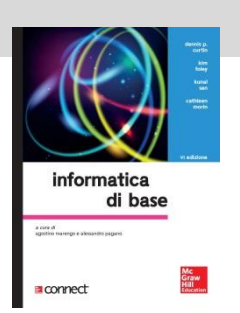

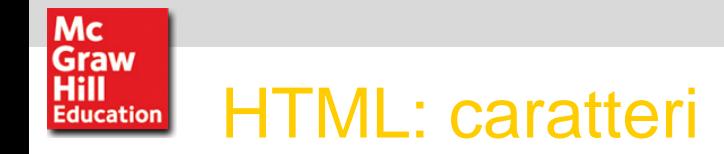

#### Formato dei caratteri:

- **b** grassetto **</b**
- <strong> grassetto </strong>
- <i> corsivo </i>
- $-$  <em> enfatizzato </em>
- $-$  <code> codice </code>
- <font size="3"> testo </font>
- <font color="blue"> … </font>
- <font face="Arial"> … </font>

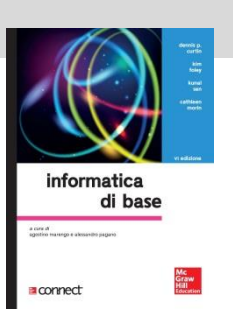

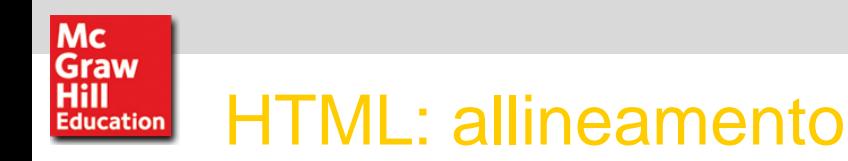

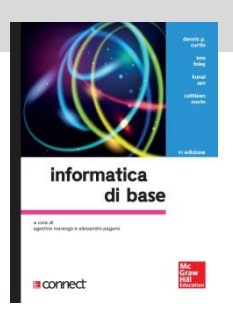

- Allineamento:
	- <p align="center">
	- -<p align="right">
	- -<p align="justify">
	- <center> testo da centrare </center>

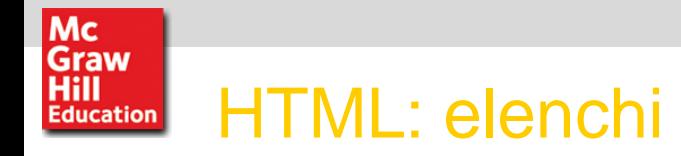

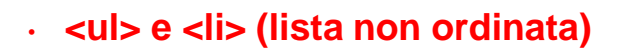

<ul>

<li>primo elemento<\li>

<li>secondo elemento<\li>

 $<$ /ul $>$ 

• **<ol> e <li> (lista ordinata)**

 $<sub>ol</sub>$ </sub>

<li>primo elemento<\li>

<li>secondo elemento<\li>

 $<$ / $<$ 

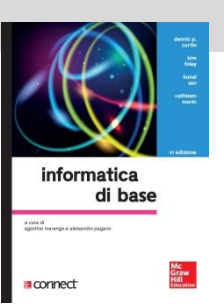

#### HTML: altri marcatori **Education**

- Linee orizzontali <hr>:
	- $-\text{chr width}$ ="90%" size=3>
- Testo lampeggiante (solo per Netscape):
	- <br />blink> questo testo lampeggia </blink>
- Testo scorrevole (solo per Explorer):
	- <marquee> questo testo scorre </marquee>
- Commenti:

**Mc Graw** Hill

<!-- questo testo non viene visualizzato -->

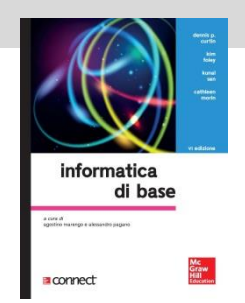

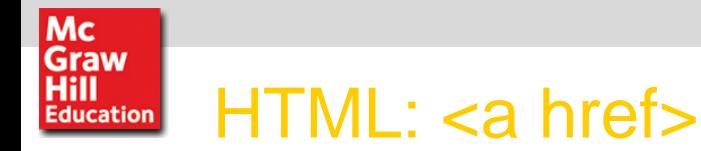

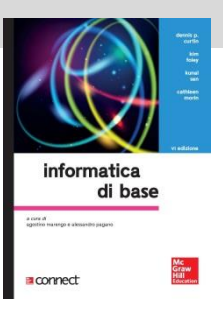

• Link <a> ……… </a>

-<a href="URL">testo del link</a>

- Gli indirizzi per "trovare" i documenti nel web sono detti **Uniform Resource Locator** (**URL**) e li identificano in modo univoco.
- Protocollo: //indirizzo internet del server/pathname

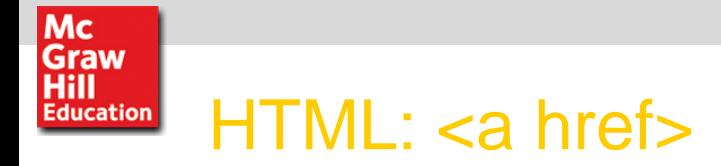

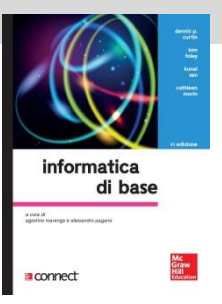

<a href="http://www.uniba.it">Università di Bari</a>

protocollo Indirizzo internet del server

#### **Graw** HTML: link interni (ancore) (1/3) **Education**

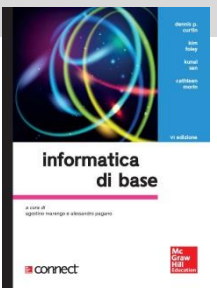

• Link interni allo stesso documento: si usa l'attributo name del

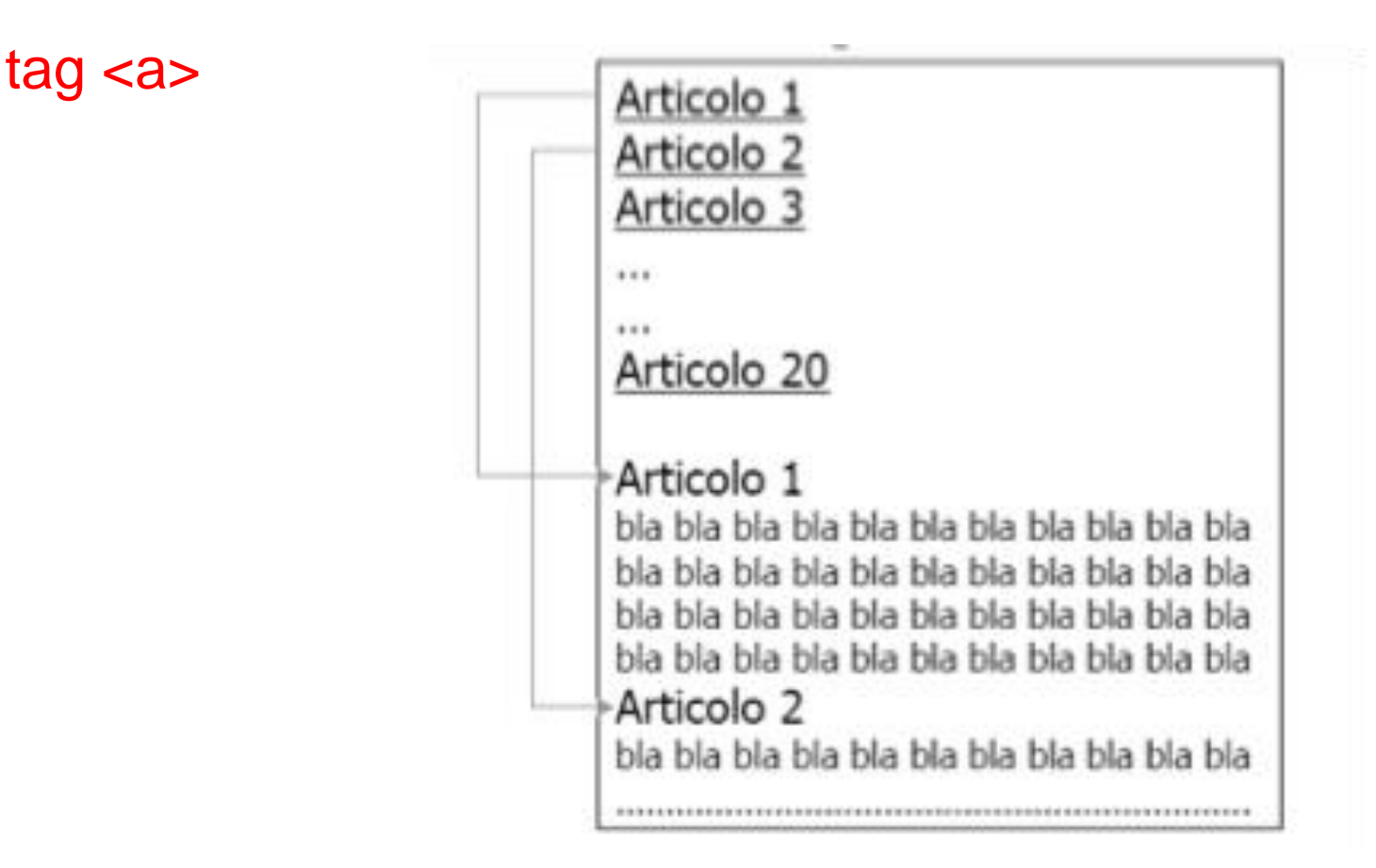

Mc

Hill

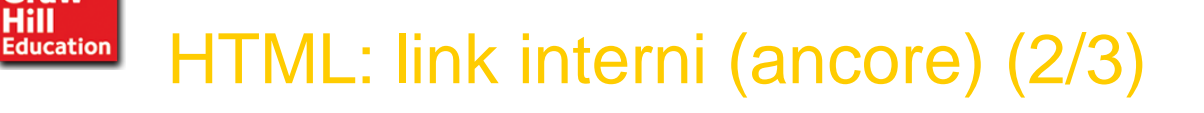

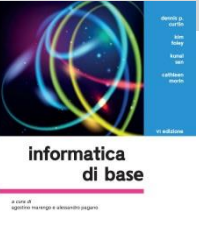

• Si devono marcare quelle porzioni del documento dove si vuole saltare.

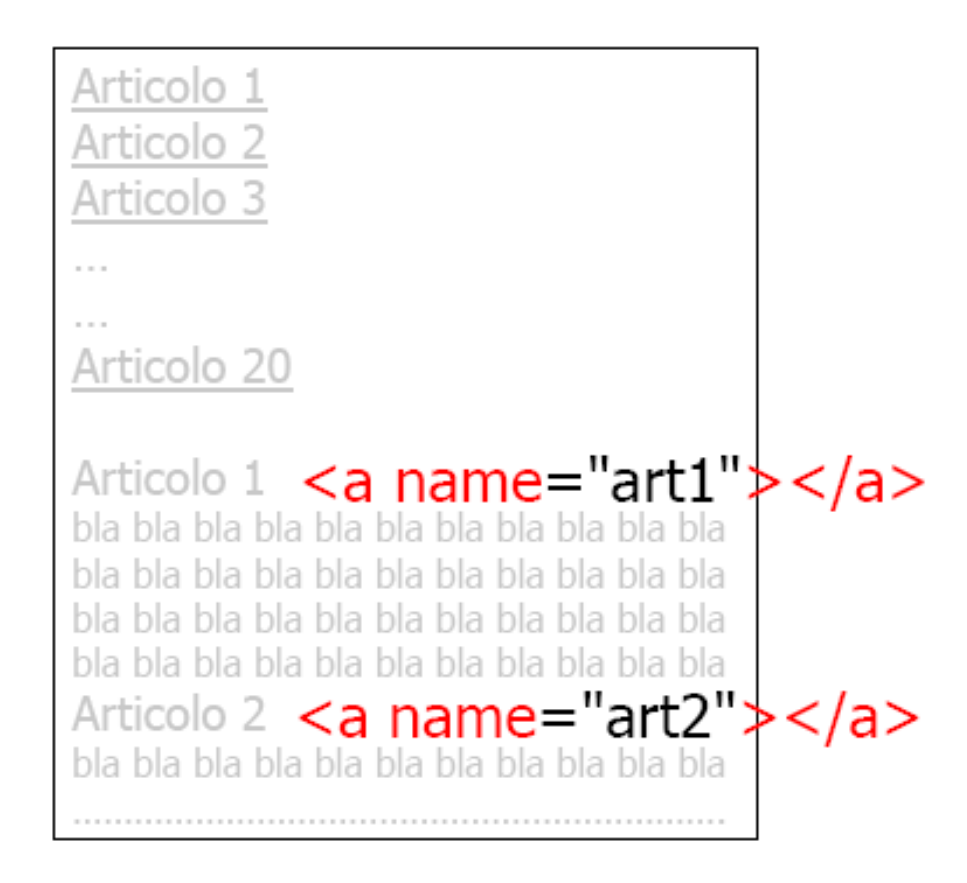

**Mc Graw** Hill

#### **Graw** Hill HTML: link interni (ancore) (3/3) **Education**

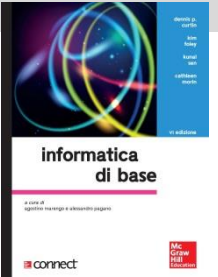

• Per i link interni si deve usare nell'attributo href il nome scelto come valore

dell'attributo name, preceduto dal simbolo #.

Articolo 1 <a href="#art1">Articolo1</a><br>Articolo 2 <a href="#art2">Articolo2</a><br>Articolo 3 <a href="#art3">Articolo3</a> Articolo 20 Articolo 1 <a name="art1" $\rho$  </a> bla bla bla bla bla bla bla bla bla bla bla bla bla bla bla bla bla bla bla bla bla bla bla bla bla bla bla bla Articolo 2 < a name="art2"  $\ge$  </a> 

**Mc** 

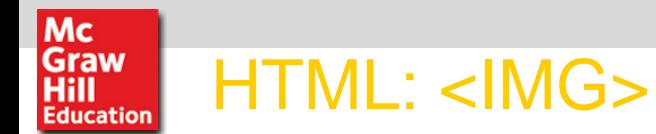

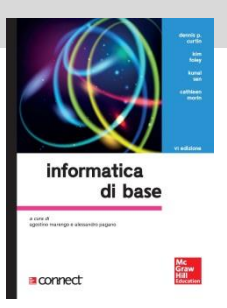

#### <img

- src="nome file dell'immagine"
- align="left" | "right" | "center"
- border="numero"
- height="numero"
- width="numero"
- hspace="numero"
- vspace="numero"
- alt="testo alternativo all'immagine">

**NB: l'immagine deve essere su un file a parte** in formato GIF, PNG o JPEG (BMP solo per Explorer).

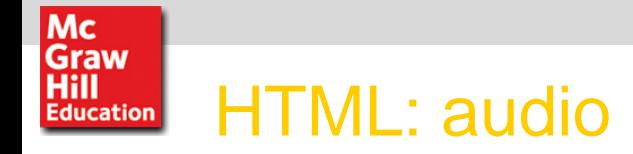

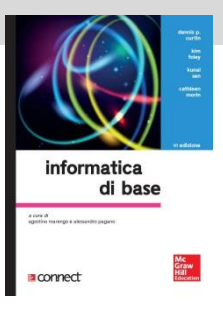

- Formati audio .au .aiff .mid .wav
	- -<a href="nome file audio">clicca qui</a>
	- -<br />bgsound src="nome file audio" loop="10">

**NB:** bgsound fa partire l'audio quando si entra nella pagina ma funziona solo in Explorer.

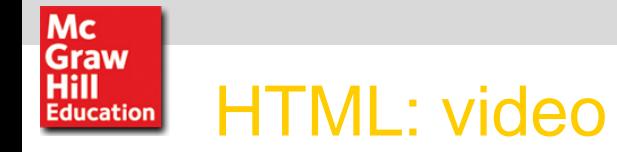

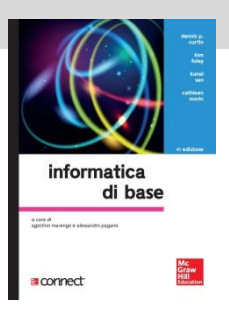

• Formati video .mpeg .avi .mov

-<a href="nome file video">clicca qui</a>

- img dynsrc="nome file video" src="nome file immagine">

**NB:** dynsrc fa partire automaticamente il video ma funziona solo in Explorer.

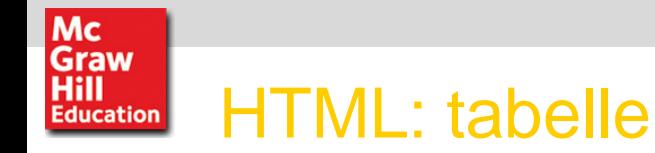

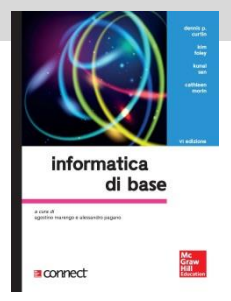

• Per creare una tabella in HTML si usano i tag:

#### **<table> </table>**

all'interno dei quali si deve definire il contenuto della tabella

- Per definire una tabella si procede nel modo seguente:
	- Si realizza la prima riga facendo uso del tag **<tr>** (table row)
	- Si indicano le varie celle facendo uso:
		- Del tag **<th>** per le intestazioni di cella **</th>** (table header)
		- Del tag **<td>** per i dati della cella **</td>** (table data)
	- Si passa alla seconda riga con le relative celle avendo cura di usare il tag **</tr>**

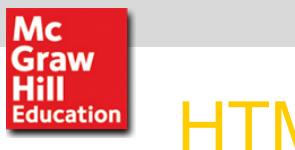

#### HTML: tabelle

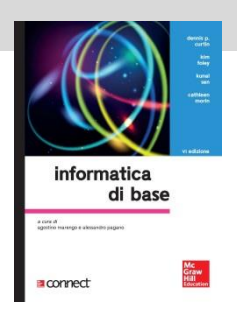

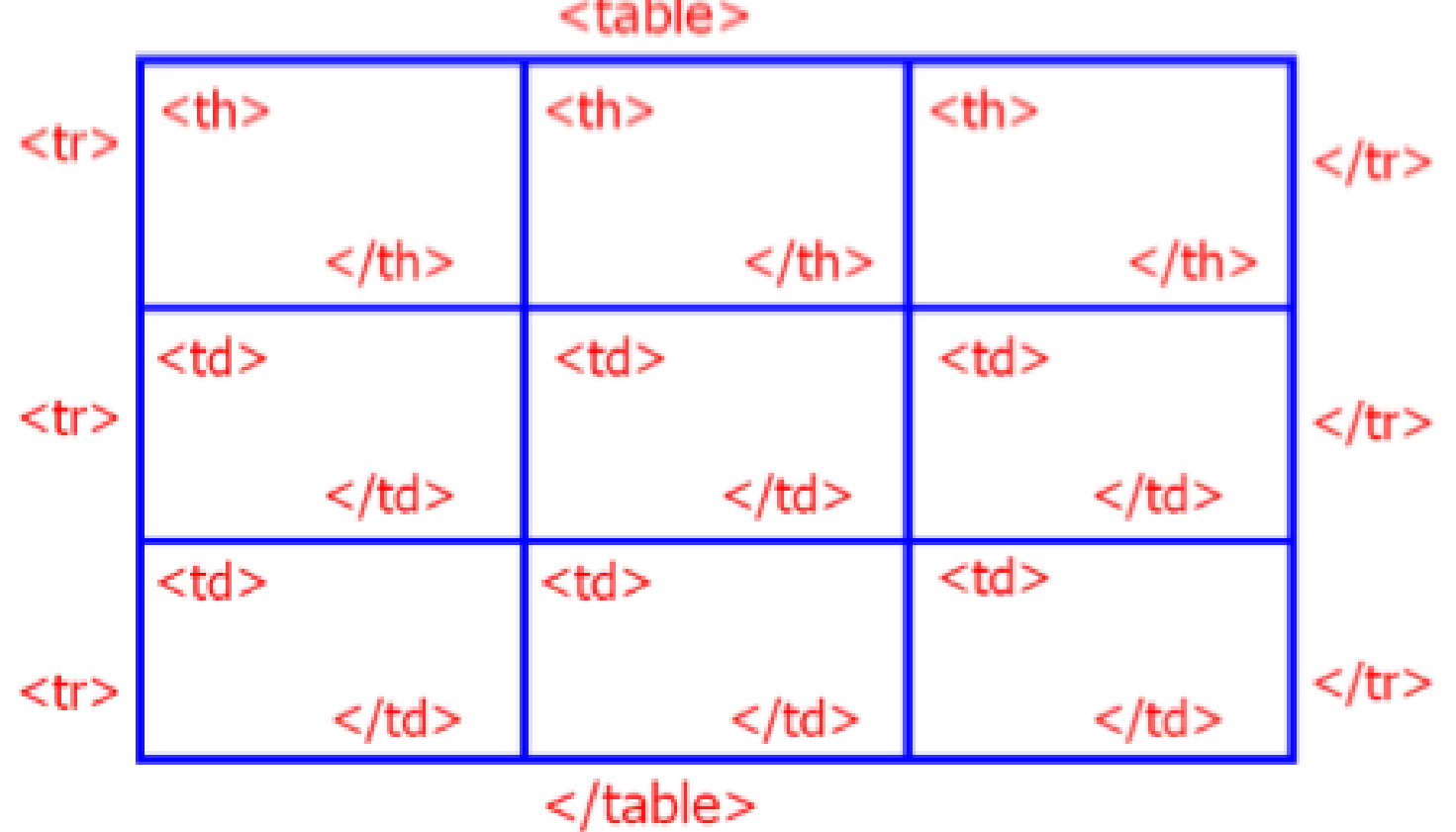

#### <table>

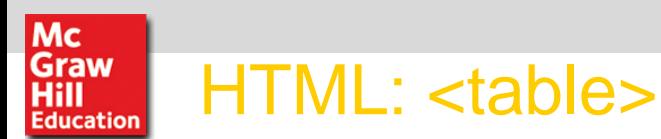

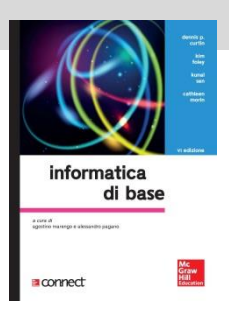

<table

width="larghezza della tabella"

cellpadding="numero"

indica la distanza tra il contenuto della cella e il bordo. Se il valore viene indicato con un numero

intero, la distanza è espressa in pixel; il cellpadding tuttavia può anche essere espresso in percentuale.

Di default la distanza è nulla.

cellspacing="numero"

specifica la distanza (in pixel) tra una cella e l'altra, oppure tra una cella e il bordo. Di default è un

pixel, dunque occorrerà sempre azzerarlo esplicitamente, quando non lo si desideri.

border="numero"

specifica la larghezza dei bordi di una tabella (in pixel).

bgcolor="colore sfondo tabella"

Esempio:

<table width="80%" cellpadding="5" bgcolor="#ff3300">

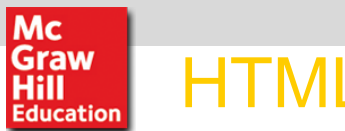

### HTML: <td> <th>

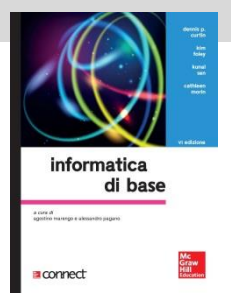

#### $<$ td (th)

width="dimensione della cella"

colspan="numero"

rowspan="numero"

bgcolor="colore sfondo cella"

align="right" | "left" | "center"

valign="top" | "bottom" | "middle"

nowrap

#### >

#### Esempio:

• <td width="100" bgcolor="#0033aa" align="right">

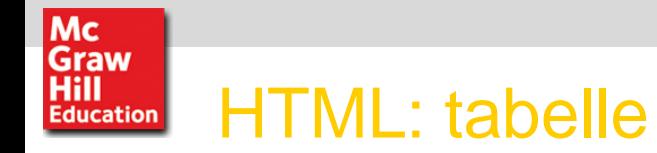

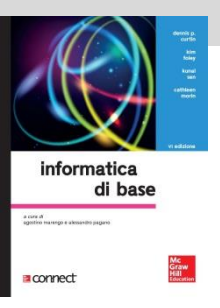

- Le tabelle si usano principalmente per organizzare gli elementi all'interno di una pagina.
- Per fare questo non si visualizzano i bordi
	- <table border="0">
		- *righe e colonne*
	- <\table>